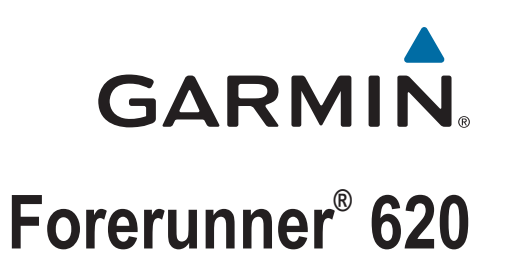

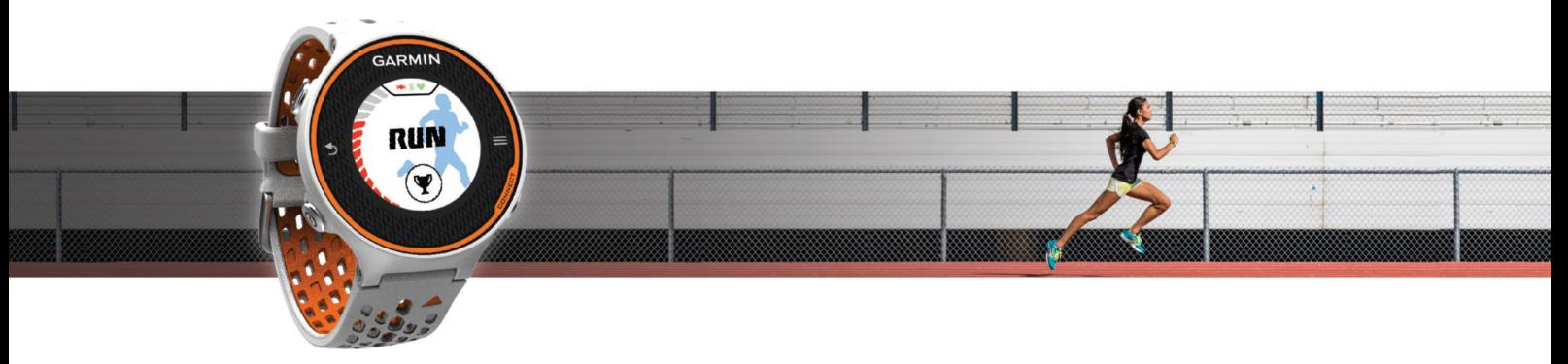

**Manuale Utente** 

#### © 2014 Garmin Ltd. o sue affiliate

Tutti i diritti riservati. Ai sensi delle norme sul copyright, non è consentito copiare integralmente o parzialmente il presente manuale senza il consenso scritto di Garmin. Garmin si riserva il diritto di modificare o migliorare i prodotti e di apportare modifiche al contenuto del presente manuale senza obbligo di preavviso nei confronti di persone o organizzazioni. Visitare il sito Web [www.garmin.com](http://www.garmin.com) per gli attuali aggiornamenti e ulteriori informazioni sull'uso del prodotto.

Garmin®, il logo Garmin, ANT+®, Auto Lap®, Auto Pause®, Forerunner® e Virtual Partner® sono marchi di Garmin Ltd. o delle società affiliate, registrati negli Stati Uniti e in altri Paesi. Garmin Connect™, Garmin Express™ e HRM-Run™ sono marchi di Garmin Ltd. o delle società affiliate. L'uso di tali marchi non è consentito senza consenso esplicito da parte di Garmin.

ll marchio e i logo Bluetooth® sono di proprietà di Bluetooth SIG, Inc. e il loro uso da parte di Garmin è concesso su licenza. The Cooper Institute®, nonché i relativi marchi, appartengono al Cooper Institute. Firstbeat® e Analyzed by Firstbeat sono marchi registrati o non registrati di Firstbeat Technologies Ltd. Mac® è un marchio registrato di Apple Computer, Inc. Windows® e Windows NT® sono marchi registrati di Microsoft Corporation negli Stati Uniti e in altri Paesi. Wi-Fi® un marchio registrato di Wi-Fi Alliance Corporation. Gli altri marchi e nomi commerciali sono di proprietà dei rispettivi titolari.

Questo prodotto è certificato ANT+®. Per un elenco di prodotti compatibili e applicazioni, visitare il sito Web [www.thisisant.com/directory](http://www.thisisant.com/directory).

## **Sommario**

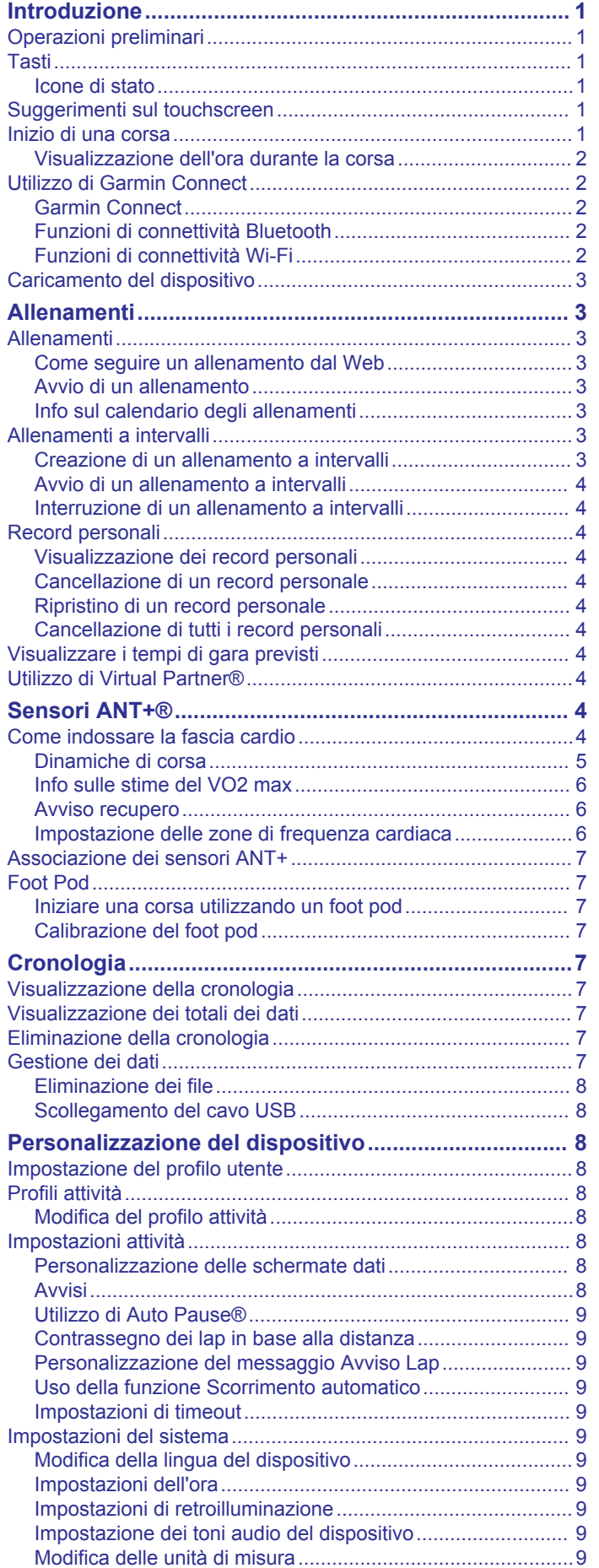

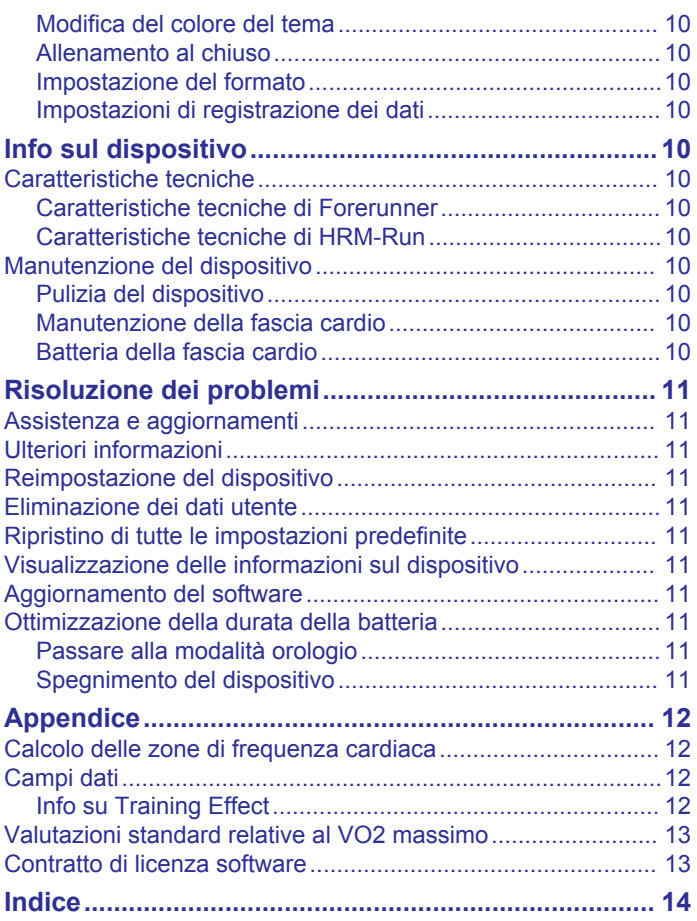

## **Introduzione**

#### **AVVERTENZA**

<span id="page-4-0"></span>Per avvisi sul prodotto e altre informazioni importanti, consultare la guida *Informazioni importanti sulla sicurezza e sul prodotto*  inclusa nella confezione.

Consultare sempre il proprio medico prima di iniziare o modificare un programma di allenamento.

## **Operazioni preliminari**

Al primo utilizzo del dispositivo, è necessario effettuare queste operazioni per configurarlo e familiarizzare con le funzioni base.

- **1** Caricare il dispositivo (*[Caricamento del dispositivo](#page-6-0)*, [pagina 3\)](#page-6-0).
- **2** Indossare la fascia cardio opzionale (*[Come indossare la](#page-7-0)  [fascia cardio](#page-7-0)*, pagina 4).
- **3** Iniziare una corsa (*Inizio di una corsa*, pagina 1).
- **4** Caricare la corsa su Garmin Connect™ (*[Utilizzo di Garmin](#page-5-0) Connect*[, pagina 2](#page-5-0)).
- **5** Visualizzare ulteriori informazioni (*[Ulteriori informazioni](#page-14-0)*, [pagina 11\)](#page-14-0).

## **Tasti**

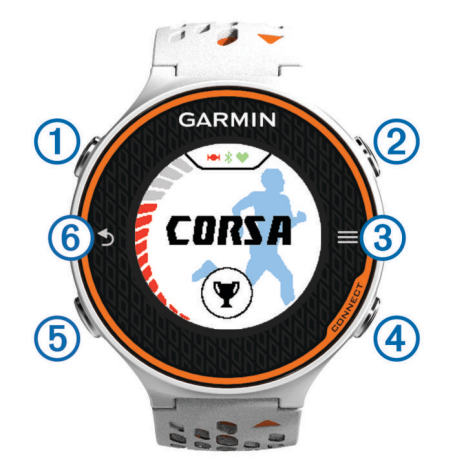

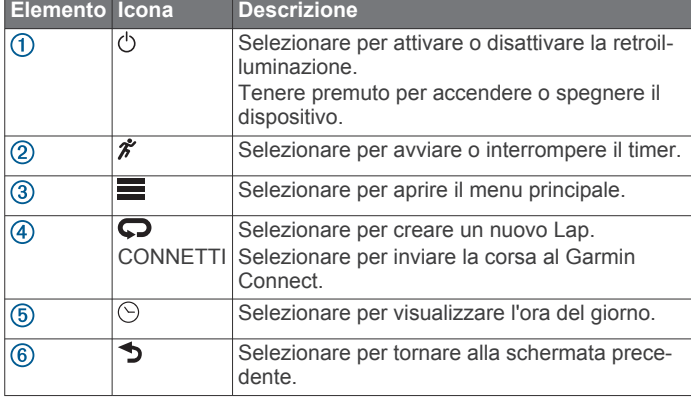

#### **Icone di stato**

Le icone vengono visualizzate in alto nella schermata principale. Un'icona lampeggiante indica che il dispositivo sta cercando un segnale. Un'icona fissa indica che il segnale è stato trovato o che il sensore è connesso.

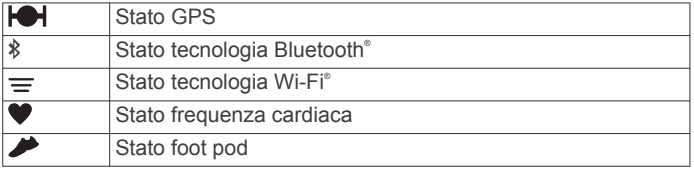

## **Suggerimenti sul touchscreen**

Prima di iniziare una corsa, è necessario familiarizzare con l'uso del touchscreen.

- Selezionare  $\hat{\mathcal{F}}$  o  $\odot$  e toccare il touchscreen per sbloccare il dispositivo.
- Toccare il touchscreen per visualizzare la schermata dati successiva.
- Selezionare il touchscreen per confermare i messaggi e gli avvisi.
- Selezionare la parte superiore e inferiore del touchscreen per scorrere i menu, le opzioni e le impostazioni.

È anche possibile trascinare per scorrere le voci. Tenere premuta la parte superiore e inferiore del touchscreen per scorrere più velocemente.

- In una schermata dati, tenere premuto un campo dati per modificarlo.
- Selezionare  $\sqrt{}$  per chiudere un messaggio e confermare una scelta.

È anche possibile selezionare  $\rightarrow$  per chiudere un messaggio.

• Effettuare ogni selezione del touchscreen con un'azione separata.

## **Inizio di una corsa**

Il dispositivo viene fornito parzialmente carico. Potrebbe essere necessario caricare il dispositivo (*[Caricamento del dispositivo](#page-6-0)*, [pagina 3](#page-6-0)) prima di iniziare una corsa.

- **1** Tenere premuto (<sup>t</sup>) per accendere il dispositivo.
- **2** Nella schermata dell'ora, selezionare un tasto e toccare il touchscreen per sbloccare il dispositivo  $\hat{\mathcal{K}}$ .
- **3** Recarsi all'aperto e attendere la localizzazione dei satelliti da parte del dispositivo.

La localizzazione dei segnali satellitari richiede alcuni minuti. Le barre relative al segnale satellitare diventano verdi e viene visualizzata la schermata del timer.

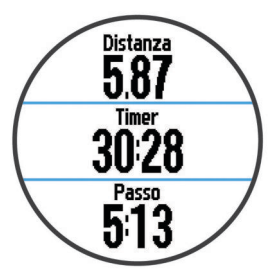

- **4** Selezionare  $\hat{\mathcal{F}}$  per avviare il timer.
- **5** Iniziare una corsa.
- **6** Dopo aver completato la corsa, selezionare  $\hat{\mathcal{F}}$  per interrompere il timer.
- **7** Selezionare un'opzione:
	- Selezionare **Salva** per salvare i dati della corsa e reimpostare il timer. Viene visualizzato un riepilogo.

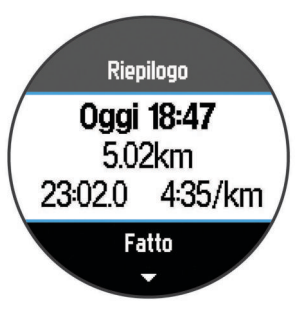

<span id="page-5-0"></span>**NOTA:** è ora possibile caricare i dati relativi alla corsa su Garmin Connect.

• Selezionare **Elimina** per eliminare i dati della corsa.

#### **Visualizzazione dell'ora durante la corsa**

- **1** Selezionare  $\odot$
- **2** Selezionare  $\odot$  per tornare alla schermata precedente.

## **Utilizzo di Garmin Connect**

È possibile caricare tutti i dati delle attività su Garmin Connect per un'analisi completa. Con Garmin Connect, è possibile visualizzare una mappa delle attività e condividere le attività con gli amici.

- **1** Collegare il dispositivo al computer usando il cavo USB.
- **2** Visitare il sito Web [www.garminconnect.com/start](http://www.garminconnect.com/start).
- **3** Seguire le istruzioni visualizzate sullo schermo.

#### **Garmin Connect**

È possibile connettersi con gli amici su Garmin Connect. Garmin Connect fornisce gli strumenti per tracciare, analizzare, condividere e incoraggiarsi l'un l'altro. Registrazione degli eventi di uno stile di vita attivo, che include corsa, camminata, corsa in bici, nuoto, escursioni, triathlon e molto altro. Per creare gratuitamente un account, accedere all'indirizzo [www.garminconnect.com/start.](http://www.garminconnect.com/start)

- **Memorizzazione delle attività**: dopo aver completato e salvato un'attività utilizzando il dispositivo, è possibile caricarla su Garmin Connect e conservarla per tutto il tempo che si desidera.
- **Analisi dei dati**: è possibile visualizzare informazioni più dettagliate sull'attività, come la durata, la distanza, la quota, la frequenza cardiaca, le calorie bruciate, il VO2 massimo, le dinamiche di corsa, una visione dall'alto della mappa, grafici su passo e velocità e report personalizzabili.

**NOTA:** alcuni dati richiedono un accessorio opzionale, ad esempio una fascia cardio.

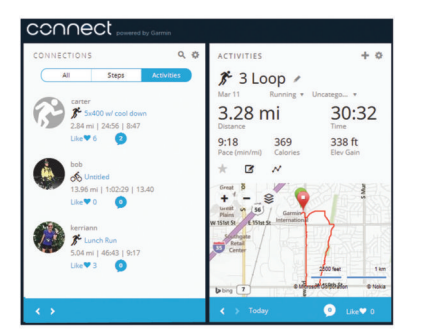

- **Pianificazione degli allenamenti**: è possibile scegliere un obiettivo di fitness e caricare una delle pianificazione giornaliere degli allenamenti.
- **Condivisione delle attività**: è possibile collegarsi agli amici per seguire reciprocamente le attività o pubblicare collegamenti alle proprie attività sui social network preferiti.

#### **Funzioni di connettività Bluetooth**

Il dispositivo Forerunner è dotato di numerose funzioni di connettività Bluetooth per lo smartphone o dispositivo mobile compatibile utilizzando l'app Garmin Connect Mobile. Per ulteriori informazioni, visitare il sito Web [www.garmin.com](http://www.garmin.com/intosports/apps) [/intosports/apps.](http://www.garmin.com/intosports/apps)

**LiveTrack**: consente agli amici e ai familiari di seguire le proprie corse o gli allenamenti in tempo reale. È possibile invitare gli amici tramite i social media e consentire loro di visualizzare i dati in tempo reale su una pagina di rilevamento Garmin Connect.

- **Caricamento attività**: consente di inviare automaticamente l'attività a Garmin Connect Mobile non appena si finisce di registrarla.
- **Download degli allenamenti**: consente di cercare gli allenamenti in Garmin Connect Mobile e di inviarli al dispositivo in modalità wireless.
- **Interazioni con i social media**: consente di pubblicare un aggiornamento sul sito Web del proprio social media preferito quando si carica un'attività su Garmin Connect Mobile.

#### *Associazione dello smartphone con il Forerunner*

- **1** Visitare il sito Web [www.garmin.com/intosports/apps,](http://www.garmin.com/intosports/apps) e scaricare l'applicazione Garmin Connect Mobile sullo smartphone.
- **2** Posizionare lo smartphone a una distanza massima di 10 m (33 piedi) dal Forerunner.
- **3** Nella schermata principale di Forerunner, selezionare  $\equiv$  > **Impostazioni** > **Wireless** > **Bluetooth** > **Associazione dispositivo mobile**.
- **4** Aprire l'applicazione Garmin Connect Mobile e attenersi alle istruzioni visualizzate per collegare un dispositivo. Le istruzioni vengono fornite durante la configurazione iniziale o selezionando **= > Il mio dispositivo**.

#### *Disattivazione del vivavoce Bluetooth*

- Nella pagina principale Forerunner, selezionare  $\equiv$  > **Impostazioni** > **Wireless** > **Bluetooth** > **Stato** > **Disattivato**.
- Consultare il Manuale Utente del dispositivo mobile per disattivare il vivavoce Bluetooth.

#### **Funzioni di connettività Wi**‑**Fi**

Il dispositivo Forerunner è dotato di funzioni di connettività Wi‑Fi. L'app Garmin Connect Mobile non è richiesta per l'utilizzo della connettività Wi‑Fi.

- **Caricamento delle attività sull'account Garmin Connect**: consente di inviare automaticamente l'attività all'account Garmin Connect non appena si finisce di registrarla.
- **Allenamenti e piani di allenamento**: consente di cercare e selezionare esercizi e piani di allenamento sul sito Garmin Connect. La prossima volta che il dispositivo stabilisce una connessione Wi‑Fi, i file vengono inviati in modalità wireless al dispositivo.
- **Aggiornamenti software**: il dispositivo scarica l'aggiornamento software più recente quando è disponibile una connessione Wi‑Fi. La volta successiva che il dispositivo viene acceso o sbloccato, attenersi alle istruzioni visualizzate sullo schermo per installare l'aggiornamento software.

#### *Impostazione della connettività Wi*‑*Fi sul Forerunner*

Prima di poter caricare un'attività in modalità wireless, è necessario salvare un'attività sul dispositivo e interrompere il timer.

- **1** Visitare il sito Web [www.garminconnect.com/start](http://www.garminconnect.com/start) e scaricare l'applicazione Garmin Express™.
- **2** Seguire le istruzioni visualizzate per configurare Wi‑Fi con Garmin Express.

**SUGGERIMENTO:** in questa fase è possibile registrare il dispositivo.

Il dispositivo tenta di caricare l'attività salvata sull'account Garmin Connect dopo ciascuna attività. Inoltre è possibile selezionare CONNETTI sul dispositivo per avviare il caricamento delle attività salvate.

#### *Disattivazione del vivavoce Wi*‑*Fi*

- Nella schermata principale Forerunner, selezionare  $\equiv$ **Impostazioni** > **Wireless** > **Wi-Fi** > **Disattivato**.
- Consultare il Manuale Utente del dispositivo mobile per disattivare il vivavoce Wi‑Fi.

## <span id="page-6-0"></span>**Caricamento del dispositivo**

#### **AVVERTENZA**

Questo dispositivo è dotato di una batteria agli ioni di litio. Per avvisi sul prodotto e altre informazioni importanti, consultare la guida *Informazioni importanti sulla sicurezza e sul prodotto*  inclusa nella confezione.

Il caricabatterie contiene un magnete. In alcuni casi, i magneti possono causare interferenze con alcune apparecchiature mediche, quali pacemaker e microinfusori. Tenere il caricabatterie lontano da tali apparecchiature.

#### *AVVISO*

Il caricabatterie contiene un magnete. In alcuni casi, i magneti possono provocare danni ad alcuni dispositivi elettronici, quali ad esempio i dischi rigidi dei computer portatili. Prestare attenzione quando il caricabatterie si trova vicino a dispositivi elettronici.

Per evitare la corrosione, pulire e asciugare accuratamente i contatti e l'area circostante prima del caricamento o del collegamento a un computer. Consultare le istruzioni sulla pulizia contenute nell'appendice.

- **1** Collegare il cavo USB a una porta USB del computer.
- **2** Allineare il caricabatterie 1 alla parte posteriore del dispositivo e premere il caricabatterie finché non scatta in posizione.

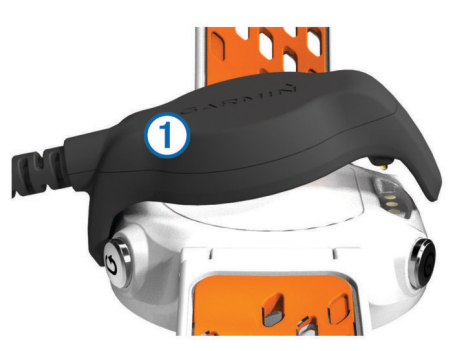

**3** Caricare completamente il dispositivo.

## **Allenamenti**

## **Allenamenti**

È possibile creare allenamenti personalizzati che comprendono obiettivi per ciascuna fase di allenamento, nonché per distanze, tempi e calorie. È possibile creare allenamenti utilizzando Garmin Connect oppure selezionare un piano di allenamento con esercizi integrati da Garmin Connect e trasferirlo sul dispositivo.

È possibile pianificare gli allenamenti utilizzando Garmin Connect. È possibile pianificare gli allenamenti in anticipo e memorizzarli sull'unità.

#### **Come seguire un allenamento dal Web**

Prima di poter scaricare un allenamento da Garmin Connect, è necessario disporre di un account Garmin Connect (*[Garmin](#page-5-0)  Connect*[, pagina 2](#page-5-0)).

- **1** Collegare il dispositivo al computer.
- **2** Visitare il sito Web [www.garminconnect.com](http://www.garminconnect.com).
- **3** Creare e salvare un nuovo allenamento.
- **4** Selezionare **Invia al dispositivo** e attenersi alle istruzioni visualizzate sullo schermo.
- **5** Scollegare il dispositivo.

#### **Avvio di un allenamento**

Prima di poter iniziare un allenamento, è necessario scaricare un allenamento da Garmin Connect.

- 1 Selezionare **V** > Allenamenti personali.
- **2** Selezionare un allenamento.
- **3** Selezionare **Esegui allenamento**.

Dopo aver iniziato un allenamento, il dispositivo visualizza ciascuna fase dell'allenamento, il traguardo (se specificato) e i dati sull'allenamento attuale.

#### **Info sul calendario degli allenamenti**

Il calendario degli allenamenti sul dispositivo è un'estensione del calendario degli allenamenti o delle pianificazioni impostato in Garmin Connect. Dopo aver aggiunto alcuni allenamenti al calendario Garmin Connect, è possibile inviarli al dispositivo. Tutti gli allenamenti pianificati inviati al dispositivo vengono visualizzati nell'elenco del calendario degli allenamenti in base alla data. Quando si seleziona un giorno nel calendario degli allenamenti, è possibile visualizzare o eseguire l'allenamento. L'allenamento pianificato rimane sul dispositivo sia che venga completato sia che venga ignorato. Quando si inviano allenamenti pianificati da Garmin Connect, questi sovrascrivono quelli presenti nel calendario degli allenamenti esistente.

#### *Uso dei piani di allenamento di Garmin Connect*

Prima di poter scaricare un piano di allenamento da Garmin Connect, è necessario disporre di un account Garmin Connect (*[Garmin Connect](#page-5-0)*, pagina 2).

È possibile cercare su Garmin Connect un piano di allenamento, pianificare gli allenamenti e scaricare il piano sul dispositivo.

- **1** Collegare il dispositivo al computer.
- **2** Visitare il sito Web [www.garminconnect.com.](http://www.garminconnect.com)
- **3** Selezionare **Piano** > **Piani allenamento**.
- **4** Selezionare e pianificare un piano di allenamento.
- **5** Selezionare **Piano** > **Calendario**.
- **6** Selezionare  $\rightarrow$  e attenersi alle istruzioni visualizzate sullo schermo.

## **Allenamenti a intervalli**

È possibile creare allenamenti a intervalli in base alla distanza o al tempo. Il dispositivo salva l'allenamento a intervalli personalizzato finché non viene creato un altro allenamento a intervalli. È possibile utilizzare intervalli aperti per tenere traccia degli allenamenti e quando si corre su una distanza nota. Selezionando  $\bigcirc$ , il dispositivo registra un intervallo e passa a un intervallo di riposo.

#### **Creazione di un allenamento a intervalli**

- **1** Selezionare  $\Psi$  > Intervalli > Modifica > Ripetuta > Tipo.
- **2** Selezionare **Distanza**, **Orario** o **Aperta**. **SUGGERIMENTO:** è possibile creare un intervallo aperto impostando il tipo su Aperta.
- **3** Se necessario, immettere un valore per la distanza o per l'intervallo di tempo per l'allenamento, quindi selezionare  $\swarrow$ .
- **4** Selezionare **Riposo**.
- **5** Selezionare **Distanza**, **Orario** o **Aperta**.
- **6** Se necessario, immettere un valore per la distanza o il tempo per l'intervallo di riposo, quindi selezionare  $\checkmark$ .
- **7** Selezionare una o più opzioni:
	- Per impostare il numero di ripetizioni, selezionare **Ripeti**.
	- Per aggiungere un riscaldamento aperto all'allenamento, selezionare **Riscaldamento** > **Attivato**.
	- Per aggiungere un defaticamento aperto all'allenamento, selezionare **Defaticamento** > **Attivato**.

#### <span id="page-7-0"></span>**Avvio di un allenamento a intervalli**

- **1** Selezionare > **Intervalli** > **Esegui allenamento**.
- 2 Selezionare  $\hat{\mathbf{z}}$ .
- **3** Quando l'allenamento a intervalli include un riscaldamento, selezionare  $\Box$  per avviare il primo intervallo.
- **4** Seguire le istruzioni visualizzate sullo schermo.

Una volta completati tutti gli intervalli, viene visualizzato un messaggio.

#### **Interruzione di un allenamento a intervalli**

- In qualsiasi momento, selezionare  $\bigcirc$  per interrompere un intervallo.
- In qualsiasi momento, selezionare  $\hat{\mathcal{F}}$  per fermare il timer.
- Se è stato aggiunto un defaticamento all'allenamento a intervalli, selezionare  $\bullet$  per interrompere l'allenamento a intervalli.

## **Record personali**

Al termine di una corsa, il dispositivo visualizza eventuali record stabiliti. I record personali includono i tempi migliori basati sulla distanza di vari tipi di gara e sulla corsa più lunga.

#### **Visualizzazione dei record personali**

- 1 Selezionare **E** > Record.
- **2** Selezionare un record.
- **3** Selezionare **Visualizza record**.

#### **Cancellazione di un record personale**

- 1 Selezionare **D** > **Record**.
- **2** Selezionare un record da eliminare.
- **3** Selezionare **Cancella record** > **Sì**.

**NOTA:** in questo modo, non vengono eliminate le attività salvate.

#### **Ripristino di un record personale**

È possibile impostare nuovamente ciascun record personale su un record precedentemente registrato.

- 1 Selezionare **E** > Record.
- **2** Selezionare un record da ripristinare.
- **3** Selezionare **Precedente** > **Sì**.

**NOTA:** in questo modo, non vengono eliminate le attività salvate.

#### **Cancellazione di tutti i record personali**

Selezionare > **Record** > **Cancella tutti i record** > **Sì**.

**NOTA:** in questo modo, non vengono eliminate le attività salvate.

## **Visualizzare i tempi di gara previsti**

Prima di poter visualizzare i tempi di gara previsti, è necessario indossare una fascia cardio e associarla al dispositivo. Per ottenere la stima più precisa, completare l'impostazione del profilo utente (*[Impostazione del profilo utente](#page-11-0)*, pagina 8), quindi impostare la frequenza cardiaca massima (*[Impostazione](#page-9-0) [delle zone di frequenza cardiaca](#page-9-0)*, pagina 6).

Il dispositivo utilizza la stima del VO massimo (*[Info sulle stime](#page-9-0)  [del VO2 max](#page-9-0)*, pagina 6) e le fonti di dati pubblicati per fornire tempi di gara basati sullo stato di forma fisica corrente. Questa previsione ipotizza inoltre che sia stato completato l'allenamento adeguato ad affrontare la gara.

**NOTA:** le previsioni potrebbero sembrare imprecise all'inizio. Il dispositivo richiede alcune corse per raccogliere dati sulla prestazioni di corsa.

- **1** Indossare la fascia cardio e iniziare una corsa.
- 2 Selezionare  $\equiv$  **> VO2 max** > Previsioni gara.

I tempi di gara previsti vengono visualizzati per le distanze di 5 km, 10 km, la mezza maratona e la maratona.

## **Utilizzo di Virtual Partner®**

Virtual Partner è uno strumento di allenamento progettato per consentire agli utenti di raggiungere i propri obiettivi. È possibile personalizzare il Virtual Partner per correre a una velocità o passo target.

- **1** Selezionare > **Impostazioni** > **Impostazioni attività** > **Schermate dati** > **Virtual Partner** > **Stato** > **Attivato**.
- **2** Selezionare **Imposta passo** o **Imposta velocità**.

È possibile utilizzare il passo o la velocità dell'andamento della propria corsa (*[Impostazione del formato](#page-13-0)*, pagina 10).

- **3** Iniziare una corsa.
- **4** Scorrere fino alla schermata Virtual Partner per visualizzare chi è in testa.

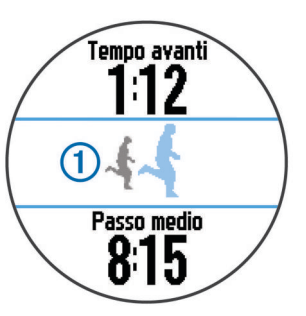

**5** Se necessario, tenere premuto il banner Virtual Partner 1 per regolare il passo o la velocità del Virtual Partner durante la corsa.

## **Sensori ANT+®**

Il dispositivo può essere utilizzato con i sensori ANT+ wireless. Per ulteriori informazioni sulla compatibilità e l'acquisto dei sensori opzionali, accedere a <http://buy.garmin.com>.

## **Come indossare la fascia cardio**

**NOTA:** se non si dispone di una fascia cardio, ignorare questa sezione.

La fascia cardio deve essere indossata a contatto con la pelle, appena sotto lo sterno. Regolarla in modo tale che aderisca e rimanga in posizione durante l'attività.

**1** Inserire e fissare il modulo della fascia cardio  $\overline{1}$  all'elastico.

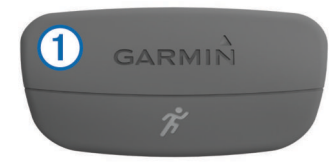

I logo Garmin® (sul modulo e sull'elastico) devono trovarsi con il lato destro rivolto verso l'alto.

**2** Inumidire gli elettrodi 2 e i rivestimenti protettivi 3 sul retro dell'elastico per garantire la massima aderenza tra il torace e il trasmettitore.

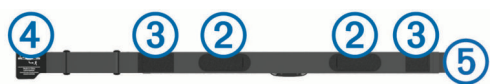

**3** Avvolgere l'elastico intorno al torace, quindi collegare il gancio dell'elastico  $\Phi$  al passante  $\Phi$ .

**NOTA:** le etichette non devono piegarsi.

<span id="page-8-0"></span>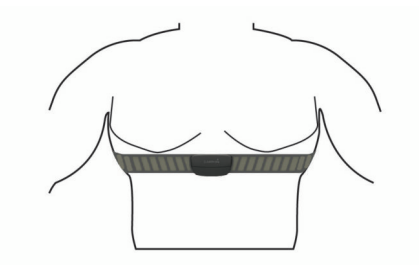

I logo Garmin devono trovarsi con il lato destro rivolto verso l'alto.

**4** Posizionare il dispositivo entro la portata di 3 m (10 piedi) dalla fascia cardio.

Dopo aver indossato la fascia cardio, questa è attivata e invia i dati.

**SUGGERIMENTO:** se i dati della frequenza cardiaca sono errati o non vengono visualizzati, consultare i suggerimenti per la risoluzione dei problemi (*[Suggerimenti per i dati di frequenza](#page-9-0) [cardiaca errati](#page-9-0)*, pagina 6).

#### **Dinamiche di corsa**

È possibile utilizzare il dispositivo Forerunner compatibile associato all'accessorio HRM-Run™ per fornire feedback in tempo reale sull'andamento della corsa. Se il dispositivo Forerunner è stato fornito con l'accessorio HRM-Run, i dispositivi sono già associati.

L'accessorio HRM-Run è dotato di un accelerometro nel modulo che misura i movimenti del busto al fine di calcolare tre metriche di corsa: la cadenza, l'oscillazione verticale e il tempo di contatto con il suolo.

**NOTA:** l'accessorio HRM-Run è compatibile con diversi prodotti fitness ANT+ e, quando è associato, può visualizzare di dati della frequenza cardiaca. Le funzioni relative alle dinamiche di corsa sono disponibili esclusivamente su alcuni dispositivi Garmin.

- **Cadenza**: la cadenza è il numero di passi al minuto. Visualizza il totale dei passi (destro e sinistro combinati).
- **Oscillazione verticale**: l'oscillazione verticale è il rimbalzo nei movimenti della corsa. Visualizza il movimento verticale del busto, misurato in centimetri per ogni passo.

#### *Indicatori colorati e dati delle dinamiche di corsa*

**Tempo di contatto con il suolo**: il tempo di contatto con il suolo è il tempo di contatto di ogni passo con il suolo durante la corsa. È misurato in millisecondi.

**NOTA:** il tempo di contatto con il suolo non è disponibile durante la camminata.

#### *Allenamento con le dinamiche di corsa*

Prima di poter visualizzare le dinamiche di corsa, è necessario indossare l'accessorio HRM-Run e associarlo al dispositivo (*[Associazione dei sensori ANT+](#page-10-0)*, pagina 7).

- **1** Se il Forerunner è stato fornito con l'accessorio HRM-Run, i dispositivi sono già associati e il Forerunner è impostato per visualizzare le dinamiche di corsa. È possibile indossare la fascia cardio e passare alla fase 4.
- **2** Selezionare > **Impostazioni** > **Impostazioni attività** > **Schermate dati** > **Dinamiche di corsa** > **Stato** > **Attiva**.
- **3** Selezionare **Metrica primaria**.
- **4** Selezionare **Cadenza**, **Tempo di contatto con il suolo**  oppure **Oscillazione verticale**.

La metrica primaria viene visualizzata come campo principale sulla schermata dati con una posizione corrispondente sull'indicatore colorato.

- **5** Iniziare una corsa.
- **6** Scorri le dinamiche di corsa per visualizzare le metriche.

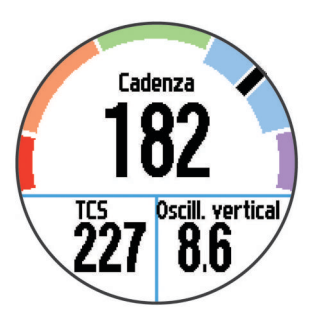

**7** Se necessario, tenere premuto il campo principale per modificare la metrica primaria durante la corsa.

La schermata delle dinamiche di corsa visualizza un indicatore colorato per la metrica primaria. È possibile visualizzare la cadenza, l'oscillazione verticale o il tempo di contatto con il suolo come metrica primaria. L'indicatore colorato mostra i dati delle dinamiche di corsa dell'utente a confronto con quelli di altri corridori. Le zone colorate si basano su percentili.

Garmin ha effettuato ricerche su molti corridori di tutti i livelli. I valori dei dati nella zona rossa o arancione sono tipici dei principianti o dei corridori lenti. I valori dei dati nella zona verde, blu o viola sono tipici dei corridori più esperti o dei corridori più veloci. I corridori meno allenati tendono a visualizzare tempi di contatto con il suolo più lunghi, oscillazioni verticali più elevate e cadenze più basse rispetto ai corridori più allenati. Tuttavia, i corridori più alti presentano di solito cadenze leggermente più lente e oscillazioni verticali più elevate. Per ulteriori informazioni sulle dinamiche di corsa, visitare il sito [www.garmin.com](http://www.garmin.com). Per ulteriori teorie e interpretazioni dei dati delle dinamiche di corsa, è possibile effettuare ricerche su pubblicazioni e siti Web specializzati.

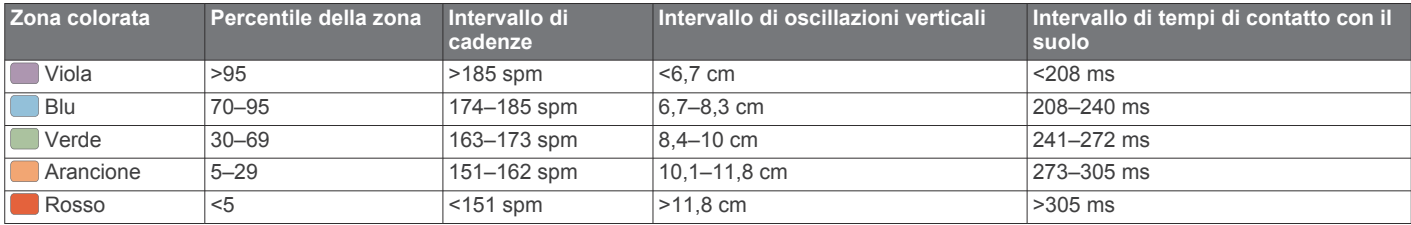

#### *Suggerimenti per i dati mancanti sulle dinamiche di corsa*

Se i dati sulle dinamiche di corsa non vengono visualizzati, seguire questi suggerimenti.

- Accertarsi di disporre dell'accessorio HRM-Run.
- L'accessorio HRM-Run presenta il simbolo  $\hat{\mathcal{K}}$  sulla parte anteriore del modulo.
- Associare nuovamente l'accessorio HRM-Run a Forerunner, attenendosi alle istruzioni.
- Se i dati sulle dinamiche di corsa visualizzano il valore zero, accertarsi che il modulo HRM-Run sia indossato con il lato destro rivolto verso l'alto.

**NOTA:** il tempo di contatto con il suolo viene visualizzato solo durante la corsa. Non è possibile calcolarlo durante la camminata.

#### <span id="page-9-0"></span>*Suggerimenti per i dati di frequenza cardiaca errati*

Se i dati della frequenza cardiaca sono errati o non vengono visualizzati, è possibile seguire questi suggerimenti.

- Inumidire nuovamente gli elettrodi e i rivestimenti protettivi.
- Stringere l'elastico sul torace.
- Riscaldarsi per 5–10 minuti.
- Seguire le istruzioni di manutenzione (*[Manutenzione della](#page-13-0)  [fascia cardio](#page-13-0)*, pagina 10).
- Indossare una maglietta di cotone o inumidire completamente entrambi i lati dell'elastico.

Tessuti sintetici a contatto con la fascia cardio possono creare elettricità statica che potrebbe interferire con i segnali della frequenza cardiaca.

• Allontanarsi dalle sorgenti che possono interferire con la fascia cardio.

Le sorgenti di interferenza possono includere campi elettromagnetici potenti, alcuni sensori wireless da 2,4 GHz, cavi elettrici ad alta tensione, motori elettrici, forni, forni a microonde, telefoni cordless da 2,4 GHz e punti di accesso LAN wireless.

#### **Info sulle stime del VO2 max**

Il VO2 max è il volume massimo di ossigeno (in millilitri) che è possibile consumare al minuto per chilogrammo di peso corporeo al massimo delle prestazioni. Più semplicemente, il VO2 max è un'indicazione delle prestazioni atletiche e deve aumentare quando il livello di forma fisica migliora. Le stime di VO2 max vengono fornite e supportate da Firstbeat® Technologies Ltd. È possibile utilizzare il dispositivo Garmin associato a una fascia cardio compatibile per visualizzare il VO2 max stimato per la corsa.

#### *Come ottenere il VO2 massimo stimato*

Prima di poter visualizzare il VO2 massimo stimato, è necessario indossare la fascia cardio e associarla al dispositivo (*[Associazione dei sensori ANT+](#page-10-0)*, pagina 7). Se il Forerunner viene fornito con una fascia cardio, i dispositivi sono già associati. Per ottenere la stima più precisa, completare l'impostazione del profilo utente (*[Impostazione del profilo utente](#page-11-0)*, [pagina 8\)](#page-11-0), quindi impostare la frequenza cardiaca massima (*Impostazione delle zone di frequenza cardiaca*, pagina 6).

**NOTA:** le previsioni potrebbero sembrare imprecise all'inizio. Il dispositivo richiede alcune corse per raccogliere dati sulla prestazioni di corsa.

- **1** Correre all'aperto per almeno dieci minuti.
- **2** Dopo la corsa, selezionare **Salva**.
- **3** Selezionare  $\equiv$  > VO2 max.

Il VO2 massimo stimato è un numero e una posizione sull'indicatore colorato.

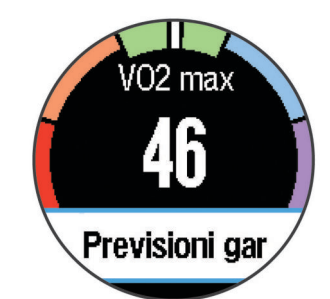

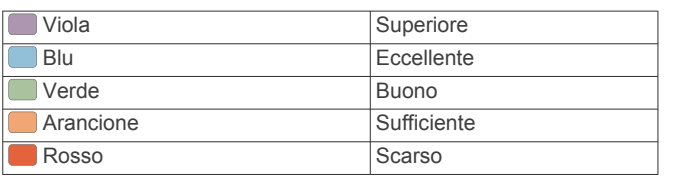

I dati e le analisi del VO2 massimo vengono forniti con l'autorizzazione del The Cooper Institute® . Per ulteriori informazioni, consultare l'appendice (*[Valutazioni standard](#page-16-0)  [relative al VO2 massimo](#page-16-0)*, pagina 13) e visitare il sito Web [www.CooperInstitute.org](http://www.CooperInstitute.org).

#### **Avviso recupero**

È possibile utilizzare il dispositivo Garmin associato alla fascia cardio per visualizzare il tempo rimanente al recupero totale prima dello sforzo successivo. La funzione di avviso recupero include il tempo di recupero e il controllo recupero. La tecnologia di avviso recupero viene fornita e supportata da Firstbeat Technologies Ltd.

**Controllo recupero**: il controllo recupero fornisce un'indicazione in tempo reale dello stato del recupero nei primi minuti di un'attività.

**Tempo di recupero**: il tempo di recupero viene visualizzato immediatamente dopo un'attività. Viene avviato un conto alla rovescia che indica il tempo rimanente allo sforzo successivo.

#### *Attivazione dell'avviso recupero*

Prima di poter utilizzare la funzione di avviso recupero, è necessario indossare la fascia cardio e associarla al dispositivo (*[Associazione dei sensori ANT+](#page-10-0)*, pagina 7). Se il Forerunner viene fornito con una fascia cardio, i dispositivi sono già associati. Per ottenere la stima più precisa, completare l'impostazione del profilo utente (*[Impostazione del profilo utente](#page-11-0)*, [pagina 8](#page-11-0)), quindi impostare la frequenza cardiaca massima (*Impostazione delle zone di frequenza cardiaca*, pagina 6).

- **1** Selezionare > **Avviso recupero** > **Stato** > **Attivato**.
- **2** Iniziare una corsa.

Entro i primi minuti della corsa, viene visualizzato un controllo del recupero, che mostra lo stato del recupero in tempo reale.

**3** Dopo la corsa, selezionare **Salva**.

Viene visualizzato il tempo di recupero. Il tempo massimo è 4 giorni e il tempo minimo è 6 ore.

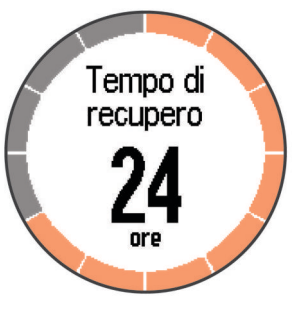

#### **Impostazione delle zone di frequenza cardiaca**

Per stabilire le zone di frequenza cardiaca predefinite, il dispositivo utilizza le informazioni del profilo utente impostate durante la configurazione iniziale. Per ottenere i dati sulle calorie più precisi durante un'attività, impostare la frequenza cardiaca massima. È anche possibile impostare manualmente ciascuna zona di frequenza cardiaca e immettere la frequenza cardiaca a riposo.

- **1** Selezionare > **Impostazioni** > **Profilo utente** > **Zone di frequenza cardiaca** > **In base a**.
- **2** Selezionare un'opzione:
	- Selezionare **BPM** per visualizzare e modificare le zone in battiti al minuto.
	- Selezionare **% Max FC** per visualizzare e modificare le zone in base a percentuali della frequenza cardiaca massima.
	- Selezionare **% FCR** per visualizzare e modificare le zone come percentuale della frequenza cardiaca di riserva

(frequenza cardiaca massima meno la frequenza cardiaca a riposo).

- <span id="page-10-0"></span>**3** Selezionare **FC max** e immettere la frequenza cardiaca massima.
- **4** Selezionare una zona e immettere un valore per ciascuna zona di frequenza cardiaca.
- **5** Selezionare **FC riposo** e immettere la frequenza cardiaca a riposo.

#### *Informazioni sulle zone di frequenza cardiaca*

Molti atleti utilizzano le zone di frequenza cardiaca per misurare e aumentare la propria potenza cardiovascolare e migliorare il proprio livello di forma fisica. Con zona di frequenza cardiaca si intende un intervallo definito di battiti cardiaci al minuto. Le cinque zone di frequenza cardiaca comunemente riconosciute vengono numerate da 1 a 5 in base alla crescente intensità. Solitamente, le zone di frequenza cardiaca vengono calcolate in base a percentuali della frequenza cardiaca massima.

#### *Obiettivi di forma fisica*

Conoscere la propria zona di frequenza cardiaca può essere utile per misurare e migliorare il proprio livello di forma in base ai seguenti principi.

- Il cuore è un ottimo parametro di riferimento per misurare l'intensità dell'esercizio.
- Allenarsi in determinate zone di frequenza cardiaca può contribuire al miglioramento della capacità cardiovascolare e della forza.
- Conoscere la propria zona di frequenza cardiaca può evitare il sovrallenamento e ridurre il rischio di danni fisici.

Se si conosce la propria frequenza cardiaca massima, è possibile utilizzare la tabella (*[Calcolo delle zone di frequenza](#page-15-0)  cardiaca*[, pagina 12\)](#page-15-0) per stabilire la zona di frequenza cardiaca ottimale per i propri obiettivi.

In caso contrario, utilizzare uno dei calcolatori disponibili su Internet per individuare la propria frequenza cardiaca massima. Presso alcune palestre e alcuni centri fitness è possibile effettuare un test che misura la frequenza cardiaca massima. La frequenza cardiaca massima è 220 meno l'età.

## **Associazione dei sensori ANT+**

Per poter effettuare l'associazione è necessario indossare la fascia cardio o installare il sensore.

L'associazione è il collegamento di sensori wireless ANT+, ad esempio una fascia cardio, con il dispositivo Garmin.

- **1** Posizionare il dispositivo entro la portata (3 m) del sensore. **NOTA:** mantenersi a 10 m da altri sensori ANT+ durante l'associazione.
- **2** Selezionare > **Impostazioni** > **Sensori** > **Aggiungi sensore**.
- **3** Selezionare un sensore.

Quando il sensore è associato al dispositivo, viene visualizzato un messaggio. È possibile personalizzare un campo dati per visualizzare i dati del sensore.

## **Foot Pod**

L'unità è compatibile con il foot pod. È possibile utilizzare il foot pod invece del GPS per registrare il passo e la distanza se ci allena al chiuso o il segnale GPS è debole. Il foot pod è in standby e pronto a inviare dati (come la fascia cardio).

Dopo 30 minuti di inattività, il foot pod si spegne automaticamente per ridurre il consumo della batteria. Se la batteria è scarica, sul dispositivo viene visualizzato un messaggio. Ciò indica che la durata residua della batteria è di circa cinque ore.

#### **Iniziare una corsa utilizzando un foot pod**

Prima di iniziare una corsa, è necessario associare il foot pod al dispositivo (*Associazione dei sensori ANT+*, pagina 7).

È possibile correre in luoghi chiusi utilizzando un foot pod per registrare il passo, la distanza e la cadenza. È inoltre possibile correre all'aperto utilizzando un foot pod per registrare i dati di cadenza con il passo e la distanza GPS.

- **1** Installare il foot pod attenendosi alle istruzioni dell'accessorio.
- **2** Se necessario, spegnere il GPS (*[Allenamento al chiuso](#page-13-0)*, [pagina 10](#page-13-0)).
- **3** Selezionare  $\hat{\mathcal{F}}$  per avviare il timer.
- **4** Iniziare una corsa.
- **5** Dopo aver completato la corsa, selezionare  $\hat{\boldsymbol{\pi}}$  per interrompere il timer.

#### **Calibrazione del foot pod**

Il foot pod si calibra automaticamente. La precisione dei dati sulla velocità e la distanza migliorano dopo alcune corse all'aperto utilizzando il GPS.

## **Cronologia**

La cronologia include il tempo, la distanza, le calorie, il passo medio o la velocità, i dati lap e le informazioni sul sensore ANT+ opzionale.

**NOTA:** quando la memoria del dispositivo è piena, i dati meno recenti vengono sovrascritti.

## **Visualizzazione della cronologia**

- **1** Selezionare > **Cronologia** > **Attività**.
- **2** Scorrere verso l'alto e verso il basso per visualizzare le attività salvate.
- **3** Selezionare un'attività.
- **4** Selezionare un'opzione:
	- Selezionare **Dettagli** per visualizzare ulteriori informazioni sull'attività.
	- Selezionare **Lap** per selezionare un lap e visualizzare ulteriori informazioni su ciascun lap.
	- Selezionare **Elimina** per eliminare l'attività selezionata.

## **Visualizzazione dei totali dei dati**

È possibile visualizzare la distanza accumulata e i dati sul tempo salvati sul dispositivo.

- **1** Selezionare > **Cronologia** > **Totali**.
- **2** Se necessario, selezionare il tipo di attività.
- **3** Selezionare un'opzione per visualizzare i totali settimanali o mensili.

## **Eliminazione della cronologia**

- **1** Selezionare > **Cronologia** > **Opzioni**.
- **2** Selezionare un'opzione:
	- Selezionare **Elimina tutte le attività** per eliminare tutte le attività dalla cronologia.
	- Selezionare **Reimposta totali** per reimpostare tutti i totali sulla distanza e il tempo.

**NOTA:** in questo modo, non vengono eliminate le attività salvate.

**3** Confermare la selezione.

## **Gestione dei dati**

**NOTA:** il dispositivo non è compatibile con Windows® 95, 98, Me, Windows NT<sup>®</sup> e Mac<sup>®</sup> OS 10.3 e versioni precedenti.

#### <span id="page-11-0"></span>**Eliminazione dei file**

#### *AVVISO*

Se non si è certi della funzione di un file, non eliminarlo. La memoria del dispositivo contiene file di sistema importanti che non devono essere eliminati.

- **1** Aprire l'unità o il volume **Garmin**.
- **2** Se necessario, aprire una cartella o un volume.
- **3** Selezionare un file.
- **4** Premere il tasto **Canc** sulla tastiera.

#### **Scollegamento del cavo USB**

Se il dispositivo è collegato al computer come unità o volume rimovibile è necessario scollegarlo dal computer in modo sicuro per evitare perdite di dati. Se il dispositivo è collegato al computer Windows come dispositivo portatile, non è necessario scollegarlo in modo sicuro.

- **1** Eseguire un'operazione:
	- Per i computer Windows, selezionare l'icona di **rimozione sicura dell'hardware** nella barra delle applicazioni e selezionare il dispositivo.
	- Per i computer Mac, trascinare l'icona del volume nel Cestino.
- **2** Scollegare il cavo dal computer.

## **Personalizzazione del dispositivo**

#### **Impostazione del profilo utente**

È possibile aggiornare le impostazioni relative al sesso, all'anno di nascita, all'altezza, al peso e alla zona di frequenza cardiaca (*[Impostazione delle zone di frequenza cardiaca](#page-9-0)*, pagina 6). Il dispositivo utilizza queste informazioni per calcolare i dati esatti dell'allenamento.

- **1** Selezionare > **Impostazioni** > **Profilo utente**.
- **2** Selezionare un'opzione.

## **Profili attività**

Impostando i profili attività è possibile ottimizzare il dispositivo in base al tipo di utilizzo. Ad esempio, le impostazioni e le schermate dati sono diverse quando si utilizza il dispositivo per la corsa rispetto a quando lo si utilizza per un'attività in bici.

Quando si utilizza un profilo e si modificano impostazioni come i campi dati o gli avvisi, le modifiche vengono salvate automaticamente nel profilo.

#### **Modifica del profilo attività**

Il profilo predefinito è la corsa con un colore blu predominante. **SUGGERIMENTO:** un unico colore predominante per ciascun profilo consente di ricordarsi facilmente qual è il profilo attivo.

- **1** Selezionare > **Impostazioni** > **Profili attività**. **SUGGERIMENTO:** per modificare il profilo, è inoltre possibile tenere premuto CORSA sulla schermata principale.
- **2** Selezionare un profilo.
- **3** Selezionare **Colore** e selezionare un colore predominante per il profilo.
- **4** Selezionare **Applica profilo**.

## **Impostazioni attività**

Queste impostazioni consentono di personalizzare il dispositivo in base alle proprie esigenze di allenamento. Ad esempio, è possibile personalizzare le schermate dati e attivare avvisi e funzioni relative all'allenamento.

#### **Personalizzazione delle schermate dati**

È possibile personalizzare le schermate dati in base ai propri obiettivi di allenamento o agli accessori opzionali. Ad esempio, è possibile personalizzare una delle schermate dati per visualizzare il passo Lap o la zona di frequenza cardiaca.

- **1** Selezionare > **Impostazioni** > **Impostazioni attività** > **Schermate dati**.
- **2** Selezionare una schermata.
- **3** Se necessario, selezionare  $\rightarrow$  > Stato > Attivato per attivare la schermata dati.
- **4** Se necessario, selezionare il numero di campi dati.
- **5** Selezionare un campo dati per modificarlo.

#### **Avvisi**

È possibile utilizzare gli avvisi per allenarsi in base a obiettivi relativi a una specifica frequenza cardiaca, passo, tempo, distanza, cadenza e calorie e per impostare gli intervalli di tempo relativi alla corsa/camminata.

#### *Impostazione degli avvisi di intervallo*

L'avviso di intervallo segnala quando il dispositivo si trova al di sopra o al di sotto di un intervallo di valori specifici. Ad esempio, se si dispone di una fascia cardio opzionale, è possibile impostare il dispositivo per notificare quando la frequenza cardiaca è inferiore alla zona 2 e superiore alla zona 5 (*[Impostazione delle zone di frequenza cardiaca](#page-9-0)*, pagina 6).

- **1** Selezionare > **Impostazioni** > **Impostazioni attività** > **Avvisi**.
- **2** Selezionare tipo di avviso.

A seconda degli accessori in uso, gli avvisi possono includere la frequenza cardiaca, il passo e la cadenza.

**3** Attivare l'avviso.

Ad esempio, è necessario attivare l'avviso di frequenza cardiaca elevata prima di poter selezionare una zona o immettere un valore di frequenza cardiaca personalizzato.

**4** Selezionare una zona o immettere un valore per ciascun avviso.

Ogni volta che si supera o si scende al di sotto dell'intervallo specificato, viene visualizzato un messaggio. Inoltre, il dispositivo emette un segnale acustico o una vibrazione se sono attivati i toni audio (*[Impostazione dei toni audio del dispositivo](#page-12-0)*, [pagina 9](#page-12-0)).

#### *Impostazione di un avviso ripetuto*

L'avviso ripetuto segnala tutte le occasioni in cui il dispositivo registra un valore o un intervallo specifico. Ad esempio, è possibile impostare il dispositivo in modo che fornisca un avviso ogni 30 minuti.

- **1** Selezionare > **Impostazioni** > **Impostazioni attività** > **Avvisi**.
- **2** Selezionare **Orario**, **Distanza** o **Calorie**.
- **3** Attivare l'avviso.
- **4** Selezionare **Frequenza** e immettere un valore.

Al raggiungimento del valore per l'avviso, viene visualizzato un messaggio. Inoltre, il dispositivo emette un segnale acustico o una vibrazione se sono attivati i toni audio (*[Impostazione dei](#page-12-0) [toni audio del dispositivo](#page-12-0)*, pagina 9).

#### *Impostazione degli avvisi di interruzione della camminata*

Alcuni programmi di corsa utilizzano interruzioni della camminata a tempo a intervalli regolari. Ad esempio, durante un lungo allenamento di corsa, è possibile impostare il dispositivo per avvisare l'utente di correre per 4 minuti, quindi camminare per 1 minuto e ripetere. Auto Lap® funziona correttamente durante l'utilizzo degli avvisi di corsa/camminata.

**1** Selezionare > **Impostazioni** > **Impostazioni attività** > **Avvisi** > **Corri/Cammina** > **Stato** > **Attivato**.

- <span id="page-12-0"></span>**2** Selezionare **Tempo di corsa** e inserire un orario.
- **3** Selezionare **Tempo camminata** e inserire un orario.

Al raggiungimento del valore per l'avviso, viene visualizzato un messaggio. Inoltre, il dispositivo emette un segnale acustico o una vibrazione se sono attivati i toni audio (*Impostazione dei toni audio del dispositivo*, pagina 9).

#### **Utilizzo di Auto Pause®**

È possibile utilizzare la funzione Auto Pause per mettere automaticamente in pausa il timer quando ci si ferma o quando il passo o la velocità scende al di sotto di un valore specificato. Questa funzione è utile se l'attività include semafori o altri luoghi in cui è richiesto di rallentare o fermarsi.

**NOTA:** la cronologia non viene registrata quando il timer non è attivo o è in pausa.

- **1** Selezionare > **Impostazioni** > **Impostazioni attività** > **Auto Pause**.
- **2** Selezionare un'opzione:
	- Selezionare **Quando in sosta** per mettere automaticamente in pausa il timer quando ci si ferma.
	- Selezionare **Personalizzato** per mettere automaticamente in pausa il timer quando il passo o la velocità scende al di sotto di un valore specificato.

#### **Contrassegno dei lap in base alla distanza**

È possibile utilizzare Auto Lap per contrassegnare automaticamente un lap a una distanza specifica. Questa impostazione è utile per confrontare le prestazioni ottenute in diversi punti di una corsa (ad esempio, ogni miglio o 5 chilometri).

- **1** Selezionare > **Impostazioni** > **Impostazioni attività** > **Auto Lap** > **Distanza**.
- **2** Selezionare una distanza.

Ogni volta che viene completato un lap, viene visualizzato un messaggio che indica il tempo per tale lap. Inoltre, il dispositivo emette un segnale acustico o una vibrazione se sono attivati i toni audio (*Impostazione dei toni audio del dispositivo*, pagina 9).

Se necessario, è possibile personalizzare le schermate dati per visualizzare dati lap aggiuntivi.

#### **Personalizzazione del messaggio Avviso Lap**

Quando si utilizza la funzione Auto Lap, è possibile personalizzare uno o due campi dati visualizzati nel messaggio di avviso Lap.

- **1** Selezionare > **Impostazioni** > **Impostazioni attività** > **Auto Lap** > **Avviso Lap**.
- **2** Selezionare un campo dati per modificarlo.
- **3** Selezionare **Anteprima** (facoltativo).

#### **Uso della funzione Scorrimento automatico**

La funzione Scorrimento automatico consente di scorrere automaticamente tutte le schermate dati dell'allenamento mentre il timer è in esecuzione.

- **1** Selezionare > **Impostazioni** > **Impostazioni attività** > **Scorrimento automatico**.
- **2** Selezionare una velocità di visualizzazione.

#### **Impostazioni di timeout**

Le impostazioni di timeout influiscono sul tempo in cui il dispositivo resta in modalità di allenamento, ad esempio, quando si è in attesa dell'inizio di una gara. Selezionare  $\equiv$ **Impostazioni** > **Impostazioni attività** > **Timeout**.

- **Normale**: consente di impostare la modalità orologio a risparmio energetico dopo 5 minuti di inattività.
- **Prolungato**: consente di impostare la modalità orologio a risparmio energetico dopo 25 minuti di inattività. Il modo

prolungato può ridurre la durata della batteria tra una ricarica e l'altra.

### **Impostazioni del sistema**

#### Selezionare > **Impostazioni** > **Sistema**.

- Lingua (*Modifica della lingua del dispositivo*, pagina 9)
- Impostazioni dell'ora (*Impostazioni dell'ora*, pagina 9)
- Impostazioni di retroilluminazione (*Impostazioni di retroilluminazione*, pagina 9)
- Impostazioni audio (*Impostazione dei toni audio del dispositivo*, pagina 9)
- Impostazioni unità (*Modifica delle unità di misura*, pagina 9)
- Colore tema (*[Modifica del colore del tema](#page-13-0)*, pagina 10)
- GPS (*[Allenamento al chiuso](#page-13-0)*, pagina 10)
- Impostazioni formato (*[Impostazione del formato](#page-13-0)*, pagina 10)
- Impostazioni di registrazione dei dati (*[Impostazioni di](#page-13-0)  [registrazione dei dati](#page-13-0)*, pagina 10)

#### **Modifica della lingua del dispositivo**

Selezionare > **Impostazioni** > **Sistema** > **Lingua**.

#### **Impostazioni dell'ora**

Selezionare > **Impostazioni** > **Sistema** > **Orologio**.

- **Formato orario**: consente di impostare il dispositivo per visualizzare l'ora in formato 12 ore o 24 ore.
- **Imposta ora**: consente di impostare manualmente o automaticamente l'ora in base alla posizione GPS.
- **Sfondo**: consente di impostare il colore nero o bianco sullo sfondo.

**Usa colore profilo**: consente di impostare il colore prescelto, sia per la schermata dell'ora del giorno che per il profilo attività.

#### *Fusi orari*

Ogni volta che si accende il dispositivo e si acquisisce il segnale satellitare, il fuso orario e l'ora del giorno corrente vengono rilevati automaticamente.

#### *Impostazione manuale dell'ora*

Per impostazione predefinita, l'ora viene impostata automaticamente quando il dispositivo acquisisce il segnale satellitare.

- **1** Selezionare > **Impostazioni** > **Sistema** > **Orologio** > **Imposta ora** > **Manuale**.
- **2** Selezionare **Orario** e specificare l'ora del giorno.

#### *Impostazione della sveglia*

- **1** Selezionare > **Impostazioni** > **Allarme** > **Stato** > **Attivato**.
- **2** Selezionare **Orario** e specificare un orario.

#### **Impostazioni di retroilluminazione**

Selezionare > **Impostazioni** > **Sistema** > **Retroilluminazione**.

**Modo**: consente di impostare la retroilluminazione per attivarla manualmente o per i tasti e gli avvisi.

**Timeout**: consente di impostare l'intervallo di tempo prima che la retroilluminazione venga disattivata.

#### **Impostazione dei toni audio del dispositivo**

I toni audio del dispositivo includono i toni dei tasti, i toni degli avvisi e le vibrazioni.

Selezionare > **Impostazioni** > **Sistema** > **Toni**.

#### **Modifica delle unità di misura**

È possibile personalizzare le unità di misura relative a distanza, passo, velocità e peso.

- <span id="page-13-0"></span>**1** Selezionare > **Impostazioni** > **Sistema** > **Unità**.
- **2** Selezionare un tipo di misurazione.
- **3** Selezionare un'unità di misura.

#### **Modifica del colore del tema**

**1** Selezionare > **Impostazioni** > **Sistema** > **Colore tema**.

**2** Selezionare un colore.

#### **Allenamento al chiuso**

È possibile disattivare il GPS durante l'allenamento al chiuso o per limitare il consumo della batteria.

#### Selezionare > **Impostazioni** > **Sistema** > **GPS** > **Disattivato**.

SUGGERIMENTO: è inoltre possibile selezionare **[O]** nella parte superiore dello schermo per disattivare il GPS.

Quando il GPS è disattivato, la velocità e la distanza vengono calcolate utilizzando l'accelerometro nel dispositivo. L'accelerometro viene calibrato automaticamente. La precisione dei dati sulla velocità e la distanza migliorano dopo alcune corse all'aperto utilizzando il GPS. All'accensione o allo sblocco successivo, il dispositivo cercherà nuovamente il segnale satellitare.

#### **Impostazione del formato**

Selezionare > **Impostazioni** > **Sistema** > **Formato**.

**Corsa**: consente di impostare il dispositivo per visualizzare la velocità o il passo.

**Inizio settimana**: consente di impostare il primo giorno della settimana per i totali cronologici settimanali.

#### **Impostazioni di registrazione dei dati**

Selezionare > **Impostazioni** > **Sistema** > **Registrazione dei dati**.

**Intelligente**: consente di registrare i punti chiave dove si verificano modifiche di direzione, passo o frequenza cardiaca. La dimensione del record dell'attività è più ridotta, per consentire di memorizzare più attività sulla memoria del dispositivo.

**Ogni secondo**: consente di registrare punti ogni secondo. Crea una registrazione molto dettagliata dell'attività e aumenta la dimensione della registrazione dell'attività.

## **Info sul dispositivo**

## **Caratteristiche tecniche**

#### **Caratteristiche tecniche di Forerunner**

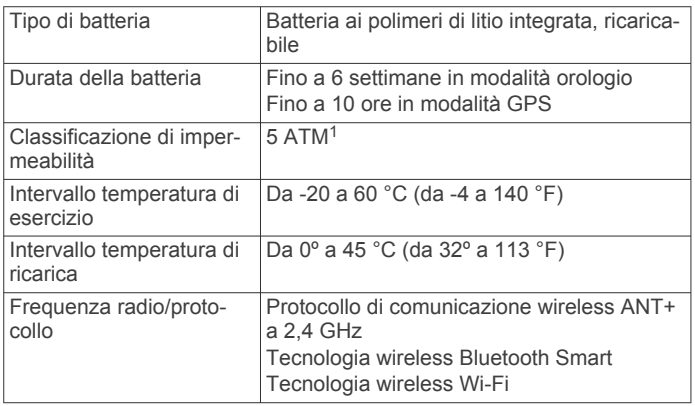

#### **Caratteristiche tecniche di HRM-Run**

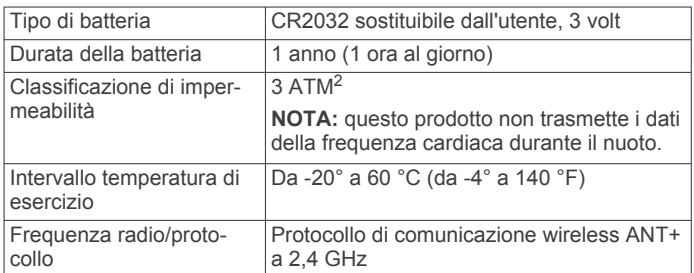

## **Manutenzione del dispositivo**

#### *AVVISO*

Evitare urti eccessivi e utilizzare il prodotto con cura per non ridurne la durata.

Evitare di premere i tasti sott'acqua.

Non utilizzare oggetti acuminati per pulire il dispositivo.

Evitare l'uso di detergenti chimici, solventi e insettifughi che possono danneggiare i componenti e le rifiniture in plastica.

Sciacquare accuratamente il dispositivo con acqua dolce dopo l'esposizione a cloro, acqua salata, creme solari, cosmetici, alcool o altri prodotti chimici corrosivi. L'esposizione prolungata a queste sostanze può danneggiare il corpo del dispositivo.

Non conservare il dispositivo in ambienti in cui potrebbe essere esposto a temperature estreme per un periodo prolungato, al fine di evitare danni permanenti.

#### **Pulizia del dispositivo**

#### *AVVISO*

Anche piccole quantità di sudore o umidità possono provocare la corrosione dei contatti elettrici quando il dispositivo è connesso a un caricabatterie. La corrosione può impedire la ricarica e il trasferimento dei dati.

**1** Pulire il dispositivo con un panno imbevuto di una soluzione detergente non aggressiva.

**2** Asciugarlo.

Dopo la pulizia, lasciare asciugare completamente il dispositivo.

#### **Manutenzione della fascia cardio**

#### *AVVISO*

Staccare e rimuovere il modulo prima di lavare l'elastico.

Un accumulo di sudore e sale sull'elastico può pregiudicare l'accuratezza dei dati forniti dalla fascia cardio.

- Consultare il sito Web [www.garmin.com/HRMcare](http://www.garmin.com/HRMcare) per istruzioni dettagliate sulla pulizia.
- Sciacquare l'elastico dopo ogni utilizzo.
- Lavare l'elastico ogni sette utilizzi.
- Non inserire l'elastico in asciugatrice.
- Appendere l'elastico o posizionarlo disteso per asciugarlo.
- Per prolungare la durata della fascia cardio, staccare il modulo quando non è in uso.

#### **Batteria della fascia cardio**

#### **AVVERTENZA**

Non utilizzare oggetti acuminati per rimuovere le batterie sostituibili dall'utente.

Per un corretto riciclo delle batterie, contattare le autorità locali preposte. Materiale in perclorato: potrebbe richiedere un

2 Il dispositivo resiste a una pressione equivalente a un profondità di 30 m. Per ulteriori informazioni, visitare il sito Web [www.garmin.com/waterrating.](http://www.garmin.com/waterrating)

<sup>&</sup>lt;sup>1</sup> Il dispositivo resiste a una pressione equivalente a un profondità di 50 m. Per ulteriori informazioni, visitare il sito Web [www.garmin.com/waterrating](http://www.garmin.com/waterrating).

#### <span id="page-14-0"></span>trattamento speciale. Visitare il sito Web [www.dtsc.ca.gov](http://www.dtsc.ca.gov/hazardouswaste/perchlorate/) [/hazardouswaste/perchlorate.](http://www.dtsc.ca.gov/hazardouswaste/perchlorate/)

#### *Sostituzione della batteria di HRM-Run*

- **1** Rimuovere le quattro viti sul retro del modulo con un cacciavite Phillips piccolo.
- **2** Rimuovere il coperchio e la batteria.

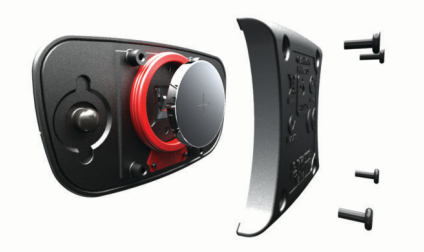

- **3** Attendere 30 secondi.
- **4** Inserire la nuova batteria con il polo positivo rivolto verso l'alto.

**NOTA:** non danneggiare o perdere la guarnizione ad anello.

- **5** Riposizionare il coperchio posteriore e le quattro viti.
	- **NOTA:** non stringere eccessivamente.

Dopo aver sostituito la batteria della fascia cardio, è necessario associarla di nuovo con il dispositivo.

## **Risoluzione dei problemi**

## **Assistenza e aggiornamenti**

Garmin Express consente di accedere in modo semplice a questi servizi per i dispositivi Garmin. È possibile che alcuni servizi non siano disponibili per il dispositivo in uso.

- Registrazione del prodotto
- Manuali dei prodotti
- Aggiornamenti software
- Aggiornamenti delle mappe, delle carte o dei campi
- Veicoli, voci e altre funzioni aggiuntive

## **Ulteriori informazioni**

- Visitare il sito Web [www.garmin.com/intosports](http://www.garmin.com/intosports).
- Visitare il sito Web [www.garmin.com/learningcenter](http://www.garmin.com/learningcenter).
- Visitare il sito Web <http://buy.garmin.com> oppure contattare il proprio rivenditore Garmin per informazioni sugli accessori opzionali e sulle parti di ricambio.

## **Reimpostazione del dispositivo**

Se il dispositivo smette di rispondere, potrebbe essere necessario reimpostarlo. In questo modo non vengono cancellati i dati o le impostazioni.

- **1** Tenere premuto  $\langle \cdot \rangle$  per 15 secondi.
	- Il dispositivo si spegne.
- **2** Tenere premuto  $\circlearrowright$  per un secondo per accendere il dispositivo.

## **Eliminazione dei dati utente**

È possibile ripristinare tutte le impostazioni del dispositivo ai valori di fabbrica predefiniti.

**NOTA:** questa operazione elimina tutte le informazioni inserite dall'utente, ma non elimina la cronologia.

- **1** Tenere premuto  $\circlearrowright$  e selezionare **Si** per spegnere il dispositivo.
- **2** Mentre si tiene premuto  $\bigcirc$ , tenere premuto  $\circlearrowright$  per accendere il dispositivo.

**3** Selezionare **Sì**.

## **Ripristino di tutte le impostazioni predefinite**

**NOTA:** questa operazione elimina tutte le informazioni immesse dall'utente, compresa la cronologia delle attività.

È possibile ripristinare tutte le impostazioni ai valori predefiniti. Selezionare > **Impostazioni** > **Sistema** > **Ripristina predefiniti** > **Sì**.

## **Visualizzazione delle informazioni sul dispositivo**

È possibile visualizzare l'ID Unità, la versione software, la versione GPS e le informazioni sul software.

Selezionare > **Impostazioni** > **Sistema** > **Info**.

### **Aggiornamento del software**

Prima di poter aggiornare il software del dispositivo, è necessario disporre di un account Garmin Connect e scaricare l'applicazione Garmin Express.

- **1** Collegare il dispositivo al computer usando il cavo USB. Quando un nuovo software è disponibile, l'applicazione Garmin Express lo invia al dispositivo.
- **2** Seguire le istruzioni visualizzate sullo schermo.
- **3** Non scollegare il dispositivo dal computer mentre l'applicazione Garmin Express scarica il software.

**NOTA:** se l'applicazione Garmin Express è già stata utilizzata per configurare il dispositivo con le reti Wi‑Fi, l'applicazione Garmin Connect può scaricare automaticamente aggiornamenti software sul dispositivo quando quest'ultimo viene collegato mediante una rete Wi‑Fi.

**SUGGERIMENTO:** in caso di problemi di aggiornamento del software con l'applicazione Garmin Express, caricare la cronologia delle attività sull'applicazione Garmin Connect ed eliminare tale cronologia dal dispositivo. Ciò consente di liberare spazio di memoria sufficiente per l'aggiornamento.

## **Ottimizzazione della durata della batteria**

- Ridurre il timeout della retroilluminazione (*[Impostazioni di](#page-12-0)  [retroilluminazione](#page-12-0)*, pagina 9).
- Ridurre il timeout della modalità orologio (*[Impostazioni di](#page-12-0)  timeout*[, pagina 9\)](#page-12-0).
- Selezionare l'intervallo di registrazione **Intelligente**  (*[Impostazioni di registrazione dei dati](#page-13-0)*, pagina 10).
- Disattivare la funzione wireless Bluetooth (*[Disattivazione del](#page-5-0)  [vivavoce Bluetooth](#page-5-0)*, pagina 2).
- Disattivare la funzione wireless (*[Disattivazione del vivavoce](#page-5-0)  Wi*‑*Fi*[, pagina 2](#page-5-0))Wi‑Fi.

#### **Passare alla modalità orologio**

È possibile impostare il dispositivo nella modalità orologio a basso consumo, che blocca il touchscreen e consente di ottimizzare la durata della batteria.

**NOTA:** è possibile selezionare  $\odot$  per visualizzare l'ora del giorno.

- **1** Selezionare  $\rightarrow$  fino a quando non compare  $\rightarrow$ Il dispositivo è in modalità solo orologio.
- **2** Selezionare un tasto qualsiasi (tranne ) e toccare il touchscreen per sbloccare il dispositivo.

#### **Spegnimento del dispositivo**

Per una conservazione a lungo termine e per ottimizzare la durata della batteria, spegnere il dispositivo.

Tenere premuto  $\circlearrowleft$  e selezionare Si per spegnere il dispositivo.

## **Appendice**

## <span id="page-15-0"></span>**Calcolo delle zone di frequenza cardiaca**

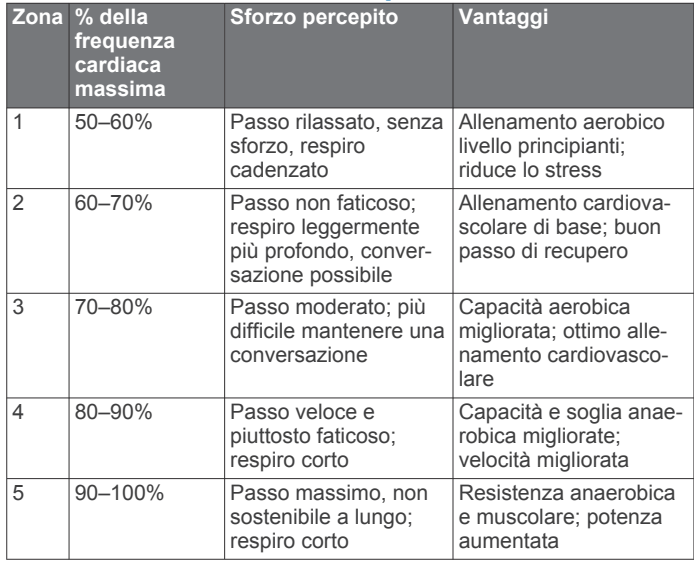

## **Campi dati**

Alcuni campi dati richiedono accessori ANT+ per la visualizzazione dei dati.

- **% FC max**: la percentuale della frequenza cardiaca massima.
- **% FCR**: la percentuale della frequenza cardiaca di riserva (frequenza cardiaca massima meno frequenza cardiaca a riposo).
- **% FCR lap**: la percentuale media della frequenza cardiaca di riserva (frequenza cardiaca massima meno frequenza cardiaca a riposo) per il Lap corrente.
- **% FCR media**: la percentuale media della frequenza cardiaca di riserva (frequenza cardiaca massima meno frequenza cardiaca a riposo) per l'attività corrente.
- **% massima FC media**: la percentuale media della frequenza cardiaca massima calcolata per l'attività corrente.
- **% max FC Lap**: la percentuale media della frequenza cardiaca calcolata sulla massima per il Lap corrente.
- **Alba**: l'ora dell'alba in base alla posizione GPS.
- **Cadenza**: il numero di passi al minuto per la corsa o il numero di rotazioni complete della pedivella per l'attività di ciclismo.
- **Cadenza Lap**: la cadenza media per il Lap corrente.
- **Cadenza media**: la cadenza media per l'attività corrente.
- **Calorie**: la quantità di calorie totali bruciate.
- **Direzione**: la direzione in cui ci si sta muovendo.
- **Distanza**: la distanza percorsa durante la traccia o l'attività corrente.
- **Distanza Lap**: la distanza percorsa durante il Lap corrente.
- **Distanza ultimo Lap**: la distanza percorsa durante l'ultimo Lap completato.
- **FC Lap**: la frequenza cardiaca media per il Lap corrente.
- **FC media**: la frequenza cardiaca media per l'attività corrente.
- **Frequenza cardiaca**: la frequenza cardiaca in battiti al minuto (bpm). Il dispositivo deve essere collegato a una fascia cardio compatibile.
- **Lap**: il numero di Lap completati per l'attività corrente.
- **Media oscillazione verticale**: la quantità media di oscillazione verticale per l'attività corrente.
- **Ora del giorno**: l'ora del giorno corrente in base alle impostazioni della posizione e dell'ora selezionate (formato, fuso orario e ora legale).
- **Oscillazione verticale**: il numero di rimbalzi durante la corsa. Il movimento verticale del busto, misurato in centimetri per ogni passo.
- **Oscillazione verticale Lap**: la quantità media di oscillazione verticale per il Lap corrente.

**Passo**: il passo corrente.

- **Passo Lap**: il passo medio per il Lap corrente.
- Passo medio: il passo medio per l'attività corrente.
- **Passo ultimo Lap**: il passo medio per l'ultimo Lap completato.
- **Quota**: l'altezza della posizione corrente sopra o sotto il livello del mare.
- **Tempo di contatto con il suolo**: il tempo di contatto con il suolo è il tempo di contatto di ogni passo con il suolo durante la corsa, misurato in millisecondi. Il tempo di contatto con il suolo non viene calcolato durante la camminata.
- **Tempo di contatto con il suolo per Lap**: il tempo medio di contatto con il suolo per il Lap corrente.
- **Tempo Lap**: l'ora del cronometro per il Lap corrente.
- **Tempo medio di contatto con il suolo**: il tempo medio di contatto con il suolo per l'attività corrente.
- **Tempo ultimo Lap**: l'ora del cronometro per l'ultimo Lap completato.
- **Timer**: l'ora del cronometro per l'attività corrente.
- **Training Effect**: l'impatto corrente (da 1.0 a 5.0) sulla forma aerobica.
- **Tramonto**: l'ora del tramonto in base alla posizione GPS. **Velocità**: la velocità di viaggio corrente.
- **Velocità Lap**: la velocità media per il Lap corrente.
- **Velocità media**: la velocità media per l'attività corrente.
- **Velocità ultimo Lap**: la velocità media per l'ultimo Lap completato.
- **Zona FC**: l'intervallo corrente della frequenza cardiaca (da 1 a 5). Le zone predefinite si basano sul profilo utente e sulla frequenza cardiaca massima (220 meno l'età).

#### **Info su Training Effect**

Training Effect misura l'impatto di un'attività sulla forma aerobica. Training Effect raccoglie dati durante l'attività. Quando l'attività procede, il valore di Training Effect aumenta, indicando in che modo l'attività ha migliorato la propria forma fisica. Il valore di Training Effect è basato sulle informazioni del profilo utente, la frequenza cardiaca, la durata e l'intensità dell'attività.

È importante tenere presente che i numeri Training Effect (1.0– 5.0) possono sembrare eccessivi durante le prime corse. Occorre effettuare diverse attività prima che il dispositivo rilevi le attività fitness aerobiche.

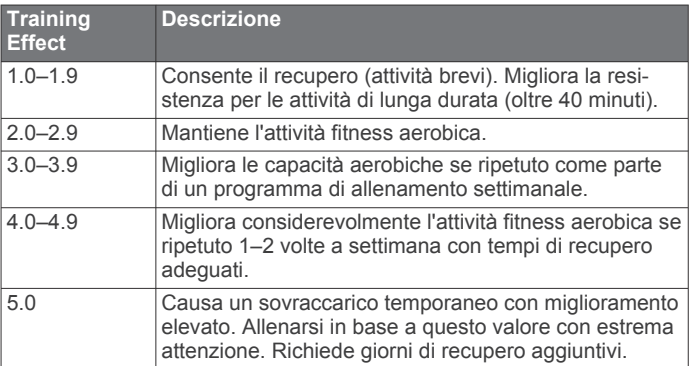

La tecnologia Training Effect è fornita e supportata da Firstbeat Technologies Ltd. Per ulteriori informazioni, visitare il sito Web [www.firstbeattechnologies.com.](http://www.firstbeattechnologies.com)

## <span id="page-16-0"></span>**Valutazioni standard relative al VO2 massimo**

Queste tabelle includono le classificazioni standardizzate dell stime di VO2 massimo in base all'età e al sesso.

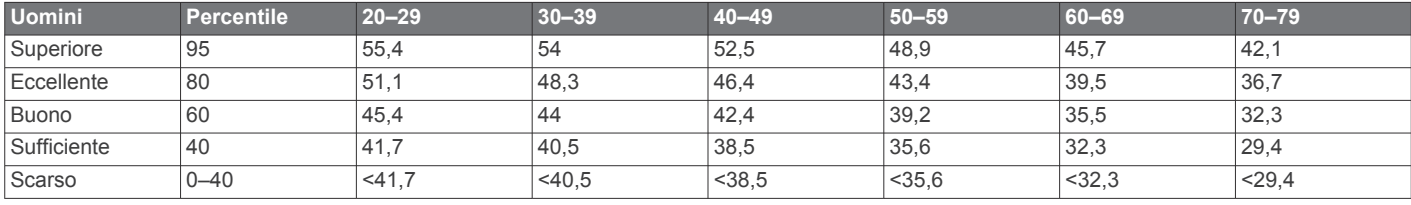

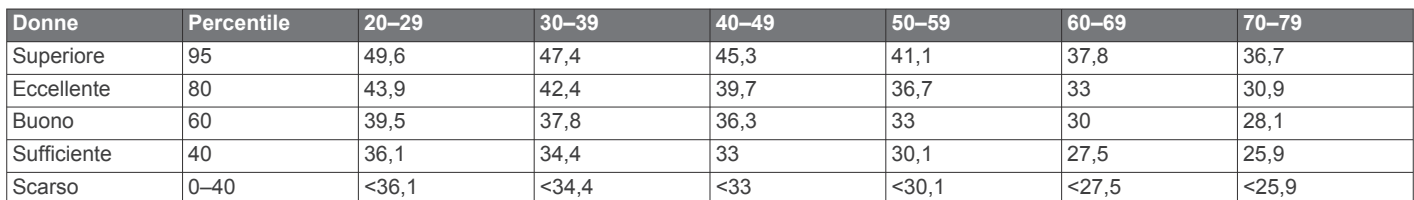

Dati ristampati con l'autorizzazione del The Cooper Institute. Per ulteriori informazioni, visitare il sito Web [www.CooperInstitute.org.](http://www.CooperInstitute.org)

## **Contratto di licenza software**

L'USO DEL DISPOSITIVO IMPLICA L'ACCETTAZIONE DEI TERMINI E DELLE CONDIZIONI SPECIFICATI NEL SEGUENTE CONTRATTO DI LICENZA SOFTWARE. LEGGERE ATTENTAMENTE IL PRESENTE CONTRATTO.

Garmin Ltd. e le società affiliate ("Garmin") concedono una licenza limitata per l'utilizzo del software integrato in questo dispositivo (il "Software") in forma binaria eseguibile per il normale funzionamento del prodotto. Il titolo, i diritti di proprietà e di proprietà intellettuale relativi al Software sono esclusivi di Garmin e/o dei rispettivi fornitori di terze parti.

L'utente prende atto che il Software è di proprietà di Garmin e/o dei rispettivi fornitori di terze parti ed è protetto dalle leggi sul copyright in vigore negli Stati Uniti d'America e dai trattati internazionali sul copyright. L'utente riconosce inoltre che la struttura, l'organizzazione e il codice del Software, di cui non viene fornito il codice sorgente, sono considerati segreti commerciali di Garmin e/o dei rispettivi fornitori di terze parti e che il Software in formato sorgente resta un segreto commerciale di Garmin e/o dei rispettivi fornitori di terze parti. L'utente accetta di non decompilare, disassemblare, modificare, decodificare o convertire in formato leggibile il Software o parte di esso né di creare altri prodotti basati sul Software. L'utente accetta di non esportare o riesportare il Software in qualsiasi Paese in violazione delle leggi sul controllo delle esportazioni in vigore negli Stati Uniti d'America o delle norme per il controllo delle esportazioni da qualsiasi altro Paese.

## **Indice**

#### <span id="page-17-0"></span>**A**

accessori **[4](#page-7-0), [11](#page-14-0)** addestramento **[2](#page-5-0)** pagine **[1](#page-4-0)** aggiornamenti, software **[11](#page-14-0)** allarmi **[9](#page-12-0)** allenamenti **[3](#page-6-0)** caricamento **[3](#page-6-0)** allenamento **[3](#page-6-0), [8](#page-11-0)** piani **[3](#page-6-0)** allenamento al chiuso **[10](#page-13-0)** applicazioni **[2](#page-5-0)** smartphone **[2](#page-5-0)** associazione, smartphone **[2](#page-5-0)** associazione dei sensori ANT+ **[7](#page-10-0)** Auto Lap **[9](#page-12-0)** Auto Pause **[9](#page-12-0)** avvisi **[8](#page-11-0), [9](#page-12-0)**

#### **B**

batteria carica **[3](#page-6-0)** ottimizzazione **[2](#page-5-0), [9](#page-12-0), [11](#page-14-0)** sostituzione **[10](#page-13-0), [11](#page-14-0)** blocco, schermo **[11](#page-14-0)**

#### **C**

cadenza **[5,](#page-8-0) [8](#page-11-0)** calendario **[3](#page-6-0)** calorie, avvisi **[8](#page-11-0)** campi dati **[1,](#page-4-0) [8,](#page-11-0) [12](#page-15-0)** caratteristiche tecniche **[10](#page-13-0)** carica **[3](#page-6-0)** caricamento dei dati **[2](#page-5-0)** contratto di licenza software **[13](#page-16-0)** cronologia **[2](#page-5-0), [7](#page-10-0), [10](#page-13-0)** eliminazione **[7](#page-10-0)** invio al computer **[2](#page-5-0)**

#### **D**

dati memorizzazione **[2](#page-5-0)** registrazione **[10](#page-13-0)** trasferimento **[2](#page-5-0)** dati utente, eliminazione **[8](#page-11-0)** dinamiche di corsa **[5](#page-8-0)** distanza, avvisi **[8](#page-11-0)**

#### **E**

eliminazione cronologia **[7](#page-10-0)** record personali **[4](#page-7-0)** tutti i dati utente **[8,](#page-11-0) [11](#page-14-0)**

#### **F**

fascia, cardio **[4](#page-7-0) – [6](#page-9-0), [10](#page-13-0)** fitness **[12](#page-15-0)** foot pod **[7](#page-10-0)** frequenza cardiaca **[1,](#page-4-0) [8](#page-11-0)** cardio **[6](#page-9-0)** fascia cardio **[10,](#page-13-0) [11](#page-14-0)** zone **[6,](#page-9-0) [7,](#page-10-0) [12](#page-15-0)** fusi orari **[9](#page-12-0)**

#### **G**

Garmin Connect [2,](#page-5-0) [3](#page-6-0) memorizzazione dei dati **[2](#page-5-0)** Garmin Express **[2](#page-5-0)** aggiornamento del software **[11](#page-14-0)** registrazione del dispositivo **[11](#page-14-0)** GPS **[1](#page-4-0)** interruzione **[10](#page-13-0)**

#### **I**

icone **[1](#page-4-0)** ID Unità **[11](#page-14-0)** impostazioni **[8](#page-11-0) [–11](#page-14-0)** dispositivo **[9](#page-12-0)** impostazioni del sistema **[9](#page-12-0)** intervalli, allenamenti **[3,](#page-6-0) [4](#page-7-0)** intervalli camminata **[8](#page-11-0)**

#### **L** Lap **[1](#page-4-0)**

lingua **[9](#page-12-0)**

#### **M**

mappe, aggiornamento **[11](#page-14-0)** menu **[1](#page-4-0)** modalità orologio **[9](#page-12-0), [11](#page-14-0)**

#### **O**

ora **[9](#page-12-0)** avvisi **[8](#page-11-0)** impostazioni **[9](#page-12-0)** ora del giorno **[2](#page-5-0)** orologio **[1,](#page-4-0) [2,](#page-5-0) [9](#page-12-0)** oscillazione verticale **[5](#page-8-0)**

#### **P**

passo **[8,](#page-11-0) [10](#page-13-0)** personalizzazione del dispositivo **[8](#page-11-0)** profili **[8](#page-11-0)** utente **[8](#page-11-0)** profilo utente **[8](#page-11-0)** pulizia del dispositivo **[10](#page-13-0)**

#### **R**

record personali **[4](#page-7-0)** eliminazione **[4](#page-7-0)** recupero **[6](#page-9-0)** registrazione del dispositivo **[11](#page-14-0)** registrazione del prodotto **[11](#page-14-0)** reimpostazione del dispositivo **[11](#page-14-0)** retroilluminazione **[1,](#page-4-0) [9](#page-12-0)** ripetute, allenamenti **[3](#page-6-0), [4](#page-7-0)** risoluzione dei problemi **[5](#page-8-0), [6](#page-9-0), [11](#page-14-0)**

#### **S**

salvataggio delle attività **[1](#page-4-0)** schermo **[9](#page-12-0)** blocco **[11](#page-14-0)** schermo a colori **[10](#page-13-0)** Scorrimento automatico **[9](#page-12-0)** sensori ANT+ **[4](#page-7-0)** associazione **[7](#page-10-0)** smartphone applicazioni **[2](#page-5-0)** associazione **[2](#page-5-0)** software aggiornamento **[11](#page-14-0)** versione **[11](#page-14-0)** sostituzione della batteria **[10,](#page-13-0) [11](#page-14-0)**

#### **T**

tasti **[1,](#page-4-0) [2,](#page-5-0) [10](#page-13-0)** tasto di accensione **[11](#page-14-0)** tecnologia Bluetooth **[1,](#page-4-0) [2](#page-5-0)** tempo di contatto con il suolo **[5](#page-8-0)** tempo di fine gara previsto **[4](#page-7-0)** timer **[1,](#page-4-0) [7](#page-10-0)** toni **[9](#page-12-0)** touchscreen **[1](#page-4-0)** Training Effect **[12](#page-15-0)**

#### **U**

unità di misura **[9](#page-12-0)** USB **[11](#page-14-0)** scollegamento **[8](#page-11-0)**

### **V**

velocità **[10](#page-13-0)** vibrazione **[9](#page-12-0)** Virtual Partner **[4](#page-7-0)** VO2 massimo **[6](#page-9-0), [13](#page-16-0)** VO2 max **[4,](#page-7-0) [6](#page-9-0)**

### **W**

Wi ‑Fi **[11](#page-14-0)** collegamento **[2](#page-5-0)**

#### **Z**

zone frequenza cardiaca **[6](#page-9-0)** ora **[9](#page-12-0)**

# support.garmin.com

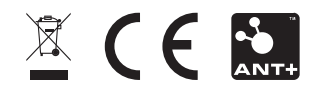